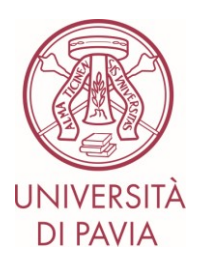

# **LINEE GUIDA OPERATIVE PER L'APPLICAZIONE DEL REGOLAMENTO DI ATENEO IN MATERIA DI CARTA PREPAGATA.**

## **Modalità di richiesta della carta prepagata**

Le figure legittimate alla richiesta della carta prepagata, possono richiedere l'emissione di una carta prepagata e contestualmente la configurazione del fondo economale dedicato atto alla gestione delle spese effettuate con la stessa, ai sensi degli artt. 8 e 9 del "Regolamento di Ateneo per l'utilizzo della carta di credito e della carta prepagata"- approvato con D.R. 1949/2018 del 06/07/2018, inoltrando domanda protocollata a

- Servizio Bilancio e programmazione finanziaria e coordinamento amministrativo e contabile dipartimenti e biblioteche

su apposita modulistica fornita dallo stesso Servizio, che provvede all'inoltro all'Istituto cassiere. **(Allegato 1)**

Successivamente alla firma della stipula del contratto di fornitura della carta con l'Istituto cassiere, alla consegna della carta prepagata, il Richiedente prende atto delle **"CONDIZIONI DI UTILIZZO PER LA CARTA PREPAGATA" (Allegato 2)** e firma specifica **"AUTORIZZAZIONE ALLA RIVALSA SU EMOLUMENTI" (Allegato 3)**, nel caso le spese sostenute non siano ammissibili, come da "Regolamento di Ateneo per l'utilizzo della carta di credito e della carta prepagata" approvato con D.R. 1949/2018 del 06/07/2018.

Tutta la documentazione viene inoltrata per conoscenza a

- Servizio Gestione Trattamento Economico e Previdenziale

#### **Registrazioni contabili delle spese, modalità operative**

- Le spese sostenute con la carta prepagata vengono gestite, attraverso la registrazione delle stesse in fondo economale dedicato, che ha come metodo di pagamento del reintegro il conto corrente collegato alla carta prepagata, intestato al Titolare della carta.
- Man mano che il credito sulla carta si esaurisce, si procede al reintegro e alla fine dell'esercizio, il fondo economale dedicato viene chiuso. L'ammontare residuo è riaccreditato sul conto corrente della Struttura sulla cui UE è configurato il fondo economale dedicato, lasciando sulla carta un credito pari a 0.
- Ad inizio del nuovo anno, il fondo economale dedicato viene riaperto e riaccreditata la disponibilità iniziale di 3.000,00 € sulla carta.

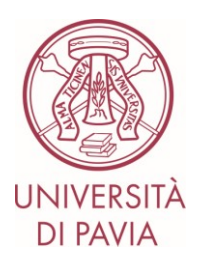

- Tutte le spese sostenute con la carta prepagata per missione, vengono registrate e contabilizzate nel fondo economale dedicato, successivamente vengono registrate nel DG "Missione" nel pannello "Spesa" spuntando la colonna "Prepagata"; in tal modo non vengono contabilizzate nel ciclo missioni di UGOV (quindi il DG Missione rimane senza estensioni COGE e COAN per i costi sostenuti con carta prepagata) e non si ha così la doppia registrazione del costo. Pertanto il DG Missione sarà contabilizzato con estensioni COGE e COAN **solo** per i costi sostenuti direttamente dal titolare durante la missione e per cui si richiede il rimborso.
- Nel caso in cui le spese siano effettuate on line nei confronti di fornitori intra ed extraeuropei, non vi è emissione di fattura elettronica da parte del fornitore e quindi le fatture estere o i generici di uscita possono essere registrati manualmente in UGOV nel fondo economale dedicato, valorizzando nella registrazione della fattura o del generico nel campo "Indirizzo"la "Modalità di Pagamento" "Fondo Economale" a cui è collegato il conto corrente della carta prepagata, intestato al Titolare.
- Si ricorda di effettuare tali acquisti indicando la Partita IVA dell'Ateneo, in modo che le fatture vengano emesse correttamente, senza addebito dell'IVA, che verrà integrata dalla struttura che ha effettuato l'acquisto on line.
- Nel caso di fatture o generici di uscita in valuta estera, extra UE, in presenza della valorizzazione di un utile o di una perdita sul cambio, che si origina a seguito della registrazione del Documento Gestionale in UGOV rispetto alla data del pagamento, come riportata sull'estratto conto della carta, (apporre come data del cambio la data protocollo Repertorio Fatture di Titulus), le procedure di contabilizzazione e reintegro della spesa sono accompagnate dalla registrazione di un'ulteriore DG in UGOV. In questi casi vengono pertanto registrati un **generico di spesa** in caso di **perdita su cambi** o un **generico di entrata** in caso **di utile su cambi**. Anche questi documenti vengono contabilizzati e registrati nel fondo economale dedicato con le stesse modalità di pagamento utilizzati per la fattura o il generico in valuta estera. Questa procedura è necessaria affinché il totale delle spese registrate nel fondo economale dedicato coincida con l'estratto conto della carta prepagata. La contabilizzazione COGE e COAN sia della fattura, sia dell'utile/perdita su cambi direttamente nel fondo economale dedicato, permette che tutta la spesa venga correttamente registrata e che l'utile o la perdita su cambi vengano rilevati direttamente sia nel fondo economale dedicato, sia nel relativo ordinativo di reintegro.
- Nel caso vengano effettuati dei rimborsi da parte dei fornitori erogatori del bene e o del servizio a fronte del quale è stata sostenuta la spesa, dovrà essere registrato in UGOV un generico di entrata contabilizzato e registrato nel fondo economale dedicato. Nel campo "Indirizzo" della registrazione deve essere valorizzata la "Modalità di Pagamento" "Fondo Economale" verificando che il conto corrente sia quello della carta prepagata, intestato al Titolare e collegato al fondo economale dedicato. Le contabilizzazioni COGE e COAN del documento di entrata, saranno imputate a voci di costo (le stesse utilizzate nel documento di uscita), che daranno origine ad un minor costo, restituendo automaticamente budget alla voce di costo utilizzata nel documento di uscita, con cui è stata registrata e contabilizzata la spesa.
- Per procedere al reintegro delle spese e delle eventuali entrate (rimborsi o utili su cambi), si deve procedere secondo le procedure contabili riportate nella Guida di UGOV. Si origineranno

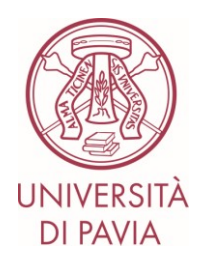

così rispettivamente degli ordinativi di pagamento e di incasso, che devono essere emessi, utilizzando come modalità di pagamento il conto corrente collegato alla carta prepagata e che andranno trasmessi con Distinta in banca, collegati tra loro in base alla reciprocità dei criteri di registrazione e contabilizzazione (fornitore, dati contabili, ecc.).

## **Modalità di rendicontazione delle spese**

A chiusura del fondo economale dedicato alla gestione delle spese con carta prepagata, il registro della tenuta del fondo economale deve essere stampato, sottoscritto dal Titolare e conservato agli atti, corredato dei documenti giustificativi in originale.

il Titolare della carta prepagata si impegna al corretto utilizzo della carta e a produrre alla Corte dei Conti, in qualità di agente contabile, la resa del conto, su cui esercita la giurisdizione contabile, ai sensi dell'art 139 del D.L. 174/2016 del 26 agosto 2016. La resa del conto, con allegata copia del Registro del Fondo Economale dedicato, deve essere pertanto presentata sottoforma cartacea firmata in originale e contemporaneamente trasmessa in Titulus con firma digitale, al Responsabile del Servizio Bilancio e Programmazione Finanziaria e coordinamento amministrativo e contabile dipartimenti e biblioteche, che gestisce i rapporti con l'Istituto cassiere, ai fini della parificazione del conto ed il successivo invio alla Corte dei Conti.

### **Gestione CARTE DI CREDITO PREPAGATE in chiusura di esercizio su Fondo Economale dedicato (LINEE GUIDA PER REGISTRAZIONI CONTABILI E OPERAZIONI DI CHIUSURA BILANCIO)**

In chiusura di esercizio per quanto riguarda le Carte di Credito Prepagate procedere nel seguente modo, rispettando le scadenze che verranno comunicate dal Servizio Bilancio:

- controllare che, tutte le spese e i rimborsi effettuati con la carta di credito prepagata così come riportati in estratto conto, siano stati registrati e contabilizzati nell'esercizio N, mediante gestione dell'apposito fondo economale;
- il reintegro delle spese e dei rimborsi deve essere effettuato dall'ufficio che emette l'Ordinativo di Chiusura del Fondo Economale;
- la chiusura del Fondo Economale di Gestione della Carta di Credito Prepagata deve essere così effettuata :
	- gli Ordinativi di Incasso e Pagamento (per reintegri, rimborsi e chiusura del fondo) devono essere emessi, utilizzando come modalità di pagamento il conto corrente collegato alla carta prepagata
	- Gli Ordinativi di Incasso e Pagamento per reintegri e rimborsi devono essere collegati tra loro in base alla reciprocità dei criteri di registrazione e contabilizzazione (fornitore, dati contabili, ecc.) e trasmessi con Distinta in banca.
	- Ai fini della Chiusura del Fondo Economale dedicato, si richiede all'Istituto Cassiere di versare sul conto corrente intestato all'Università degli Studi di Pavia, l'importo di

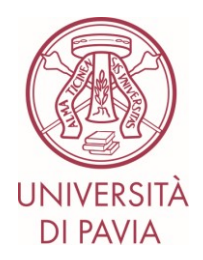

€ 3.000,00 disponibile sulla carta prepagata, al fine di non avere più disponibilità al 31/12 dell'anno di esercizio contabile.

- PROCEDURA U-GOV: Documenti gestionali > Accesso per cicli gestionali > Ciclo Chiusura fondo economale > Documento chiusura fondo > Nuovo
- Procedere alla Chiusura del Fondo Economale, l'Ordinativo di Incasso che se ne originerà, dovrà essere collegato al provvisorio in entrata che si sarà generato dal versamento effettuato dall'Istituto cassiere ai fini dell'esaurimento della disponibilità sulla carta prepagata. L'Ordinativo di Incasso andrà quindi trasmesso con distinta in Banca.

Per quanto non disciplinato nella presente guida si rimanda allo specifico Regolamento IVA